**User's Manual**

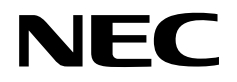

## **IE-178098-NS-EM1**

**Emulation Board**

**Target Device** <sup>µ</sup>**PD178078 Subseries** <sup>µ</sup>**PD178098 Subseries** <sup>µ</sup>**PD178F098**

Document No. U14013EJ2V0UM00 (2nd edition) Date Published February 2000 N CP(K)

Printed in Japan © NEC Corporation 1999

#### User's Manual U14013EJ2V0UM00

### $[MEMO]$

#### **V40 is a trademark of NEC Corporation**

#### **Windows is either a registered trademark or a trademark of Microsoft Corporation in the United States and/or other countries.**

#### **PC/AT is a trademark of International Business Machines Corporation.**

- **The information in this document is subject to change without notice. Before using this document, please confirm that this is the latest version.**
- No part of this document may be copied or reproduced in any form or by any means without the prior written consent of NEC Corporation. NEC Corporation assumes no responsibility for any errors which may appear in this document.
- NEC Corporation does not assume any liability for infringement of patents, copyrights or other intellectual property rights of third parties by or arising from use of a device described herein or any other liability arising from use of such device. No license, either express, implied or otherwise, is granted under any patents, copyrights or other intellectual property rights of NEC Corporation or of others.
- Descriptions of circuits, software, and other related information in this document are provided for illustrative purposes in semiconductor product operation and application examples. The incorporation of these circuits, software, and information in the design of the customer's equipment shall be done under the full responsibility of the customer. NEC Corporation assumes no responsibility for any losses incurred by the customer or third parties arising from the use of these circuits, software, and information.

### **Regional Information**

Some information contained in this document may vary from country to country. Before using any NEC product in your application, please contact the NEC office in your country to obtain a list of authorized representatives and distributors. They will verify:

- Device availability
- Ordering information
- Product release schedule
- Availability of related technical literature
- Development environment specifications (for example, specifications for third-party tools and components, host computers, power plugs, AC supply voltages, and so forth)
- Network requirements

In addition, trademarks, registered trademarks, export restrictions, and other legal issues may also vary from country to country.

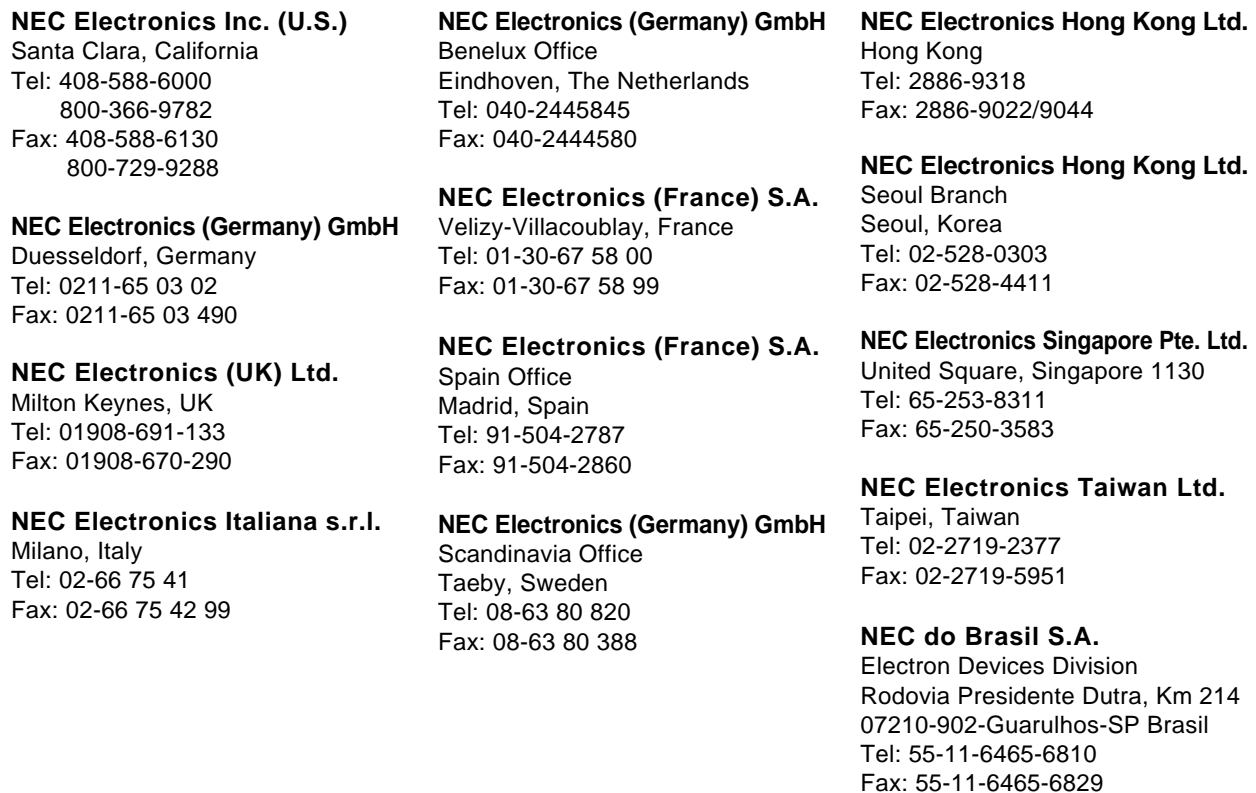

**J99.1**

#### **Major Revisions in This Edition**

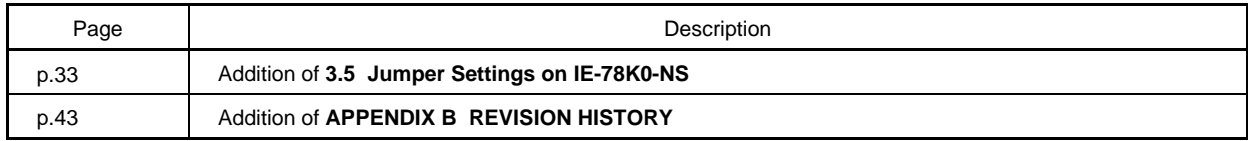

The mark  $\star$  shows major revised points.

 $6\phantom{a}$ 

[MEMO]

#### **INTRODUCTION**

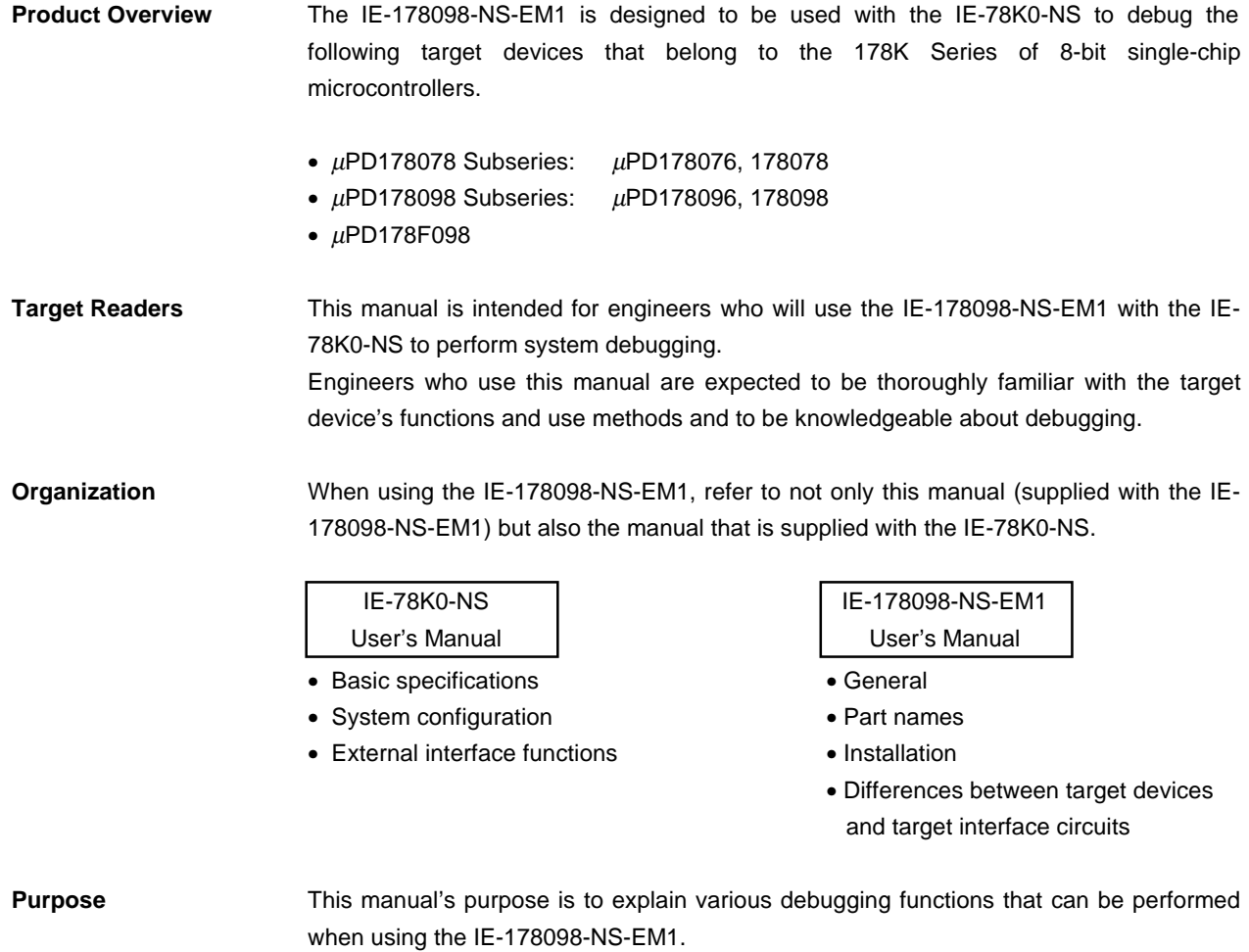

**Terminology** The meanings of certain terms used in this manual are listed below.

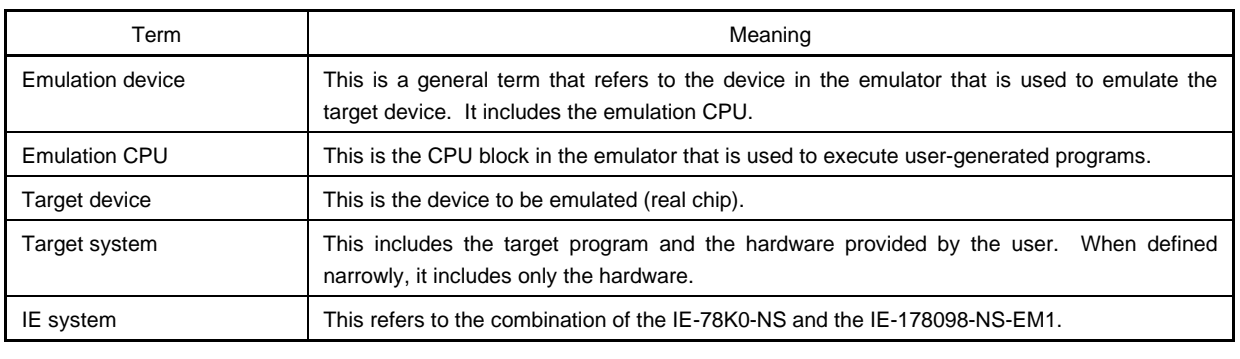

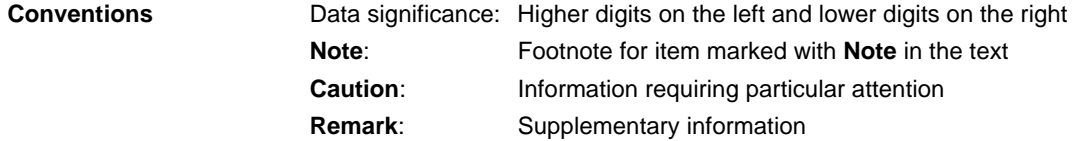

**Related Documents** The related documents (user's manuals) indicated in this publication may include preliminary versions. However, preliminary versions are not marked as such.

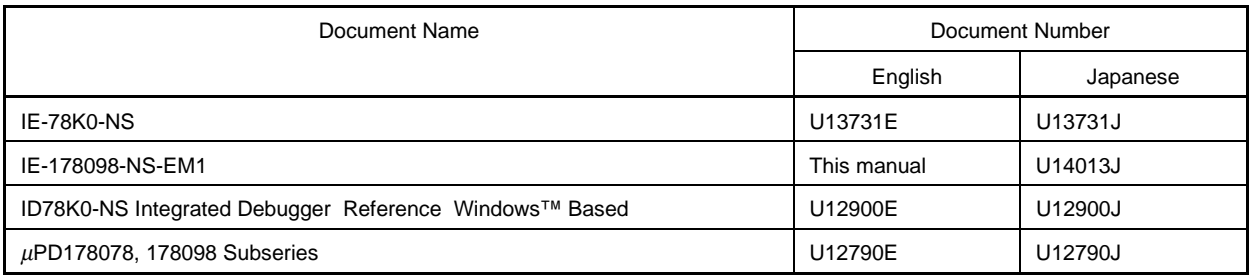

#### **Caution The documents listed above are subject to change without notice. Be sure to use the latest documents when designing.**

#### **CONTENTS**

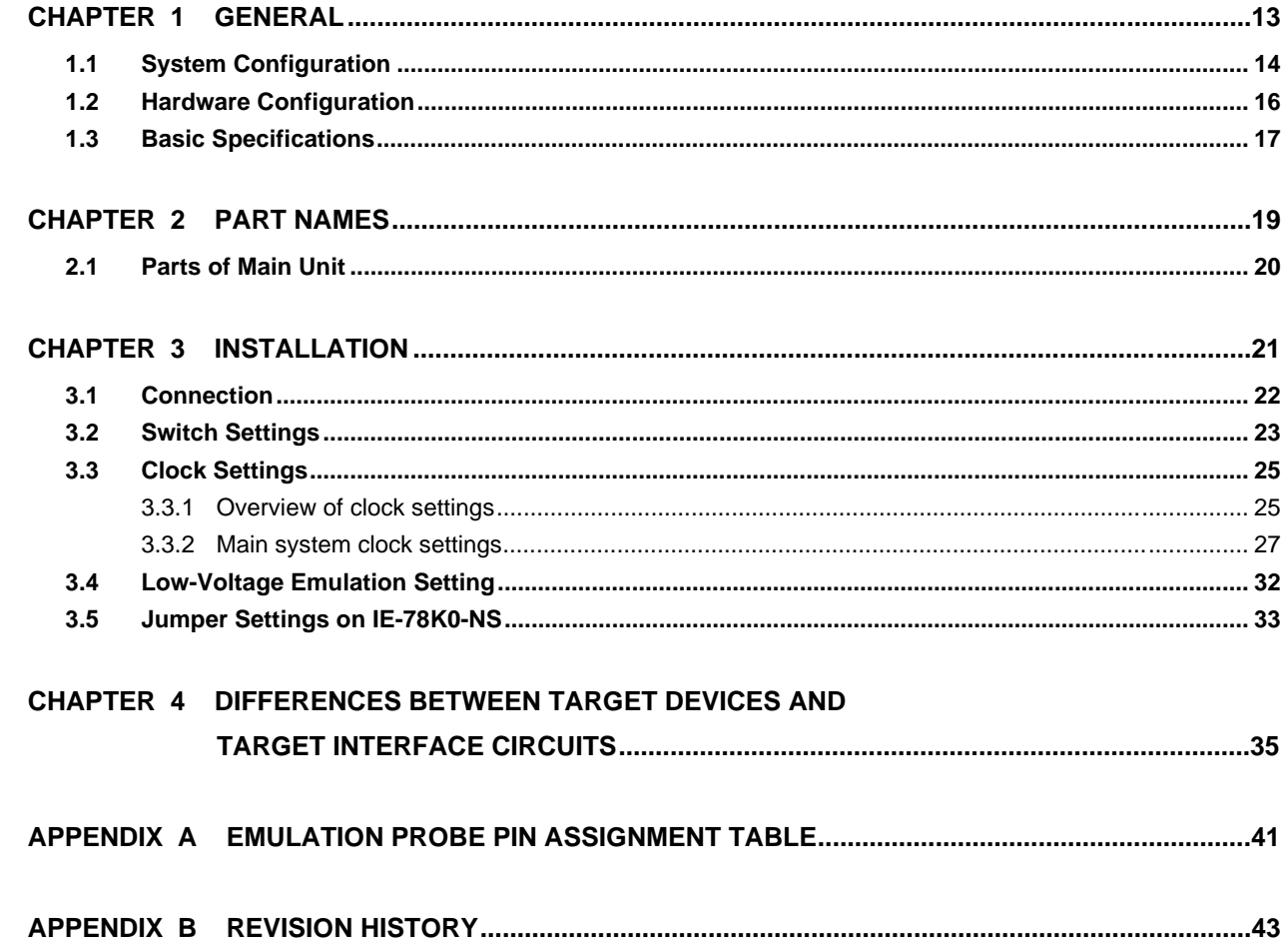

 $\star$ 

 $\star$ 

#### **LIST OF FIGURES**

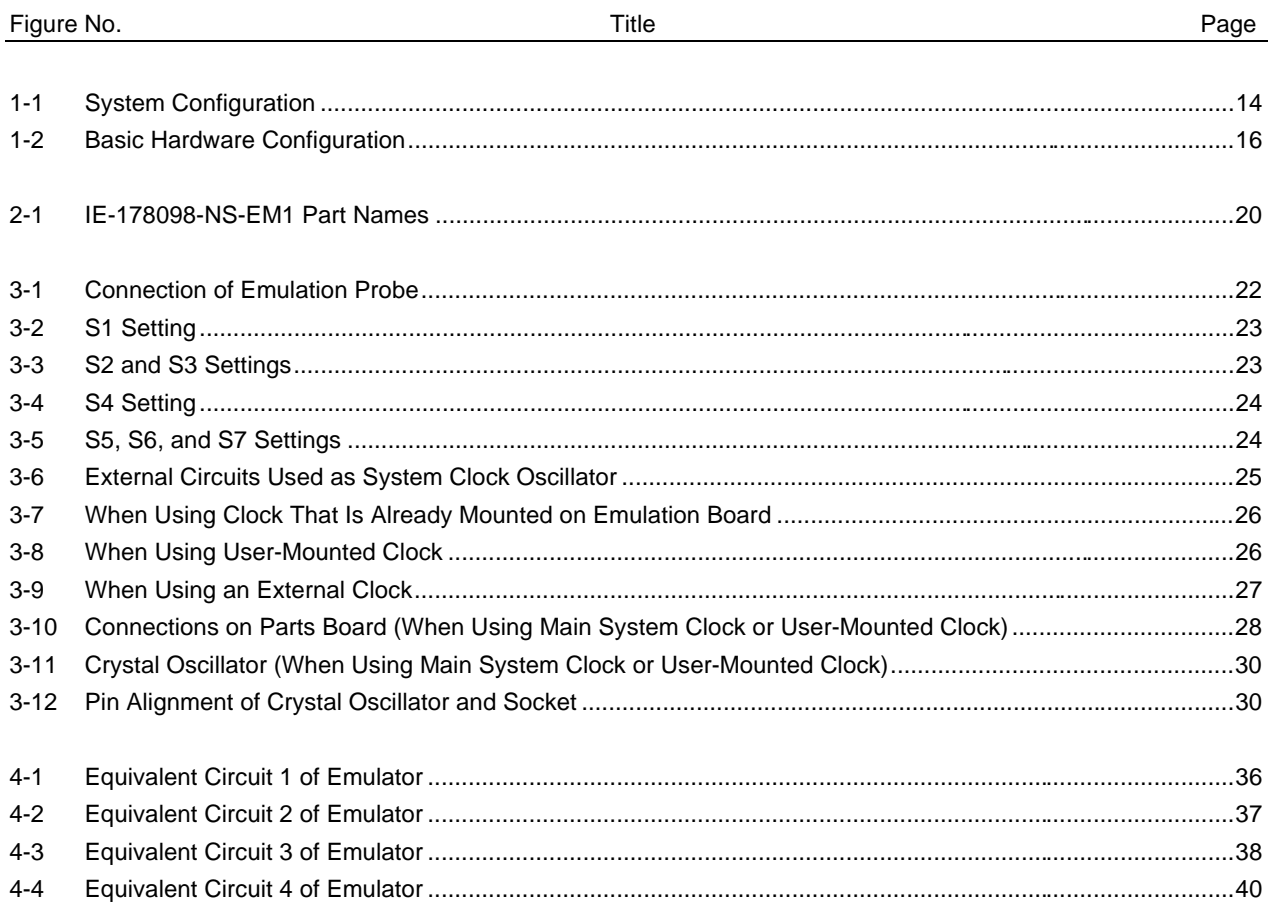

#### **LIST OF TABLES**

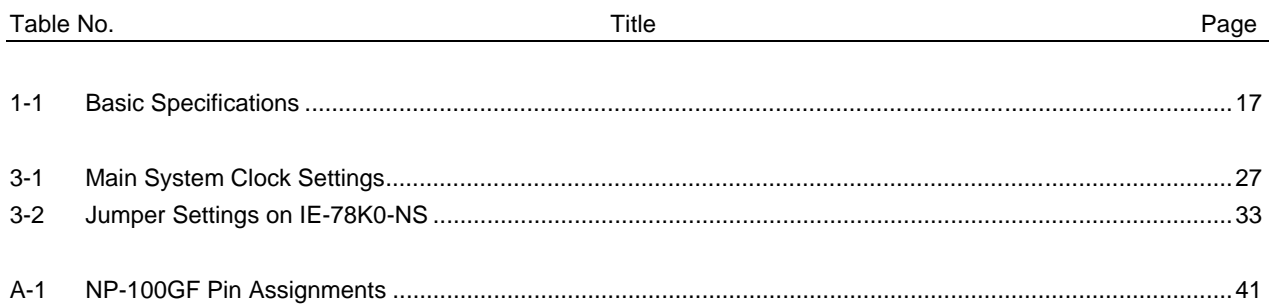

 $12$ 

[MEMO]

#### **CHAPTER 1 GENERAL**

The IE-178098-NS-EM1 is a development tool for efficient debugging of hardware or software when using one of the following target devices that belong to the 178K Series of 8-bit single-chip microcontrollers. This chapter describes the IE-178098-NS-EM1's system configuration and basic specifications.

- Target device
	- $\mu$ PD178078 Subseries
	- µPD178098 Subseries
	- $\mu$ PD178F098

#### **1.1 System Configuration**

Figure 1-1 illustrates the IE-178098-NS-EM1's system configuration.

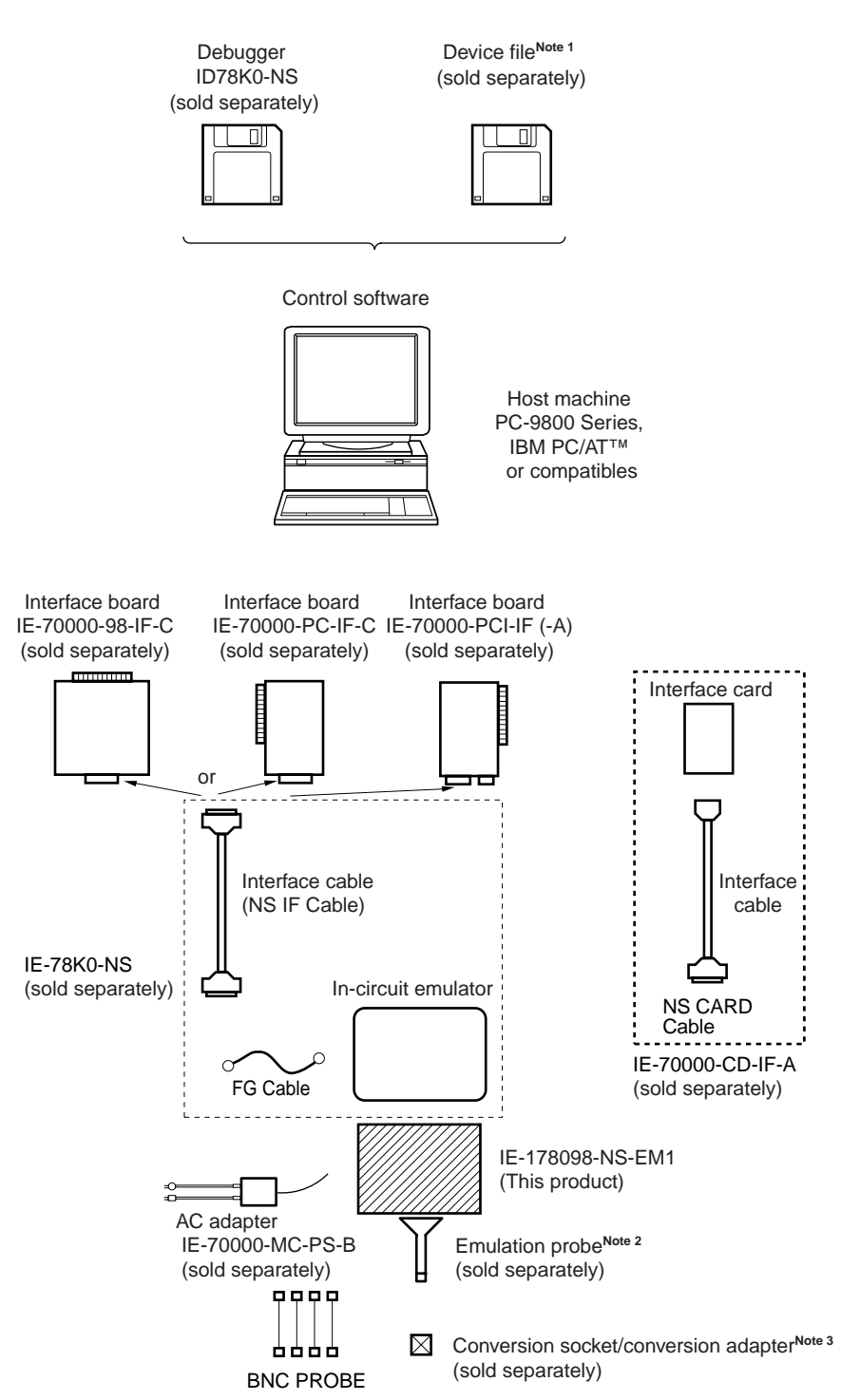

#### **Figure 1-1. System Configuration**

- **Notes 1.** The device file is as follows, in accordance with the subseries. <sup>µ</sup>S××××DF178098: <sup>µ</sup>PD178078, 178098 Subseries
	- **2.** The emulation probe is as follows, in accordance with the package. NP-100GF: 100-pin plastic QFP (GF-3BA type) The NP-100GF is a product of Naito Densei Machida Mfg. Co., Ltd. For further information, contact Naito Densei Machida Mfg. Co., Ltd. (TEL: +81-44-822-3813)
	- **3.** The conversion socket/conversion adapter are as follows, in accordance with the package. EV-9200GF-100: 100-pin plastic QFP (GF-3BA type)

#### **1.2 Hardware Configuration**

Figure 1-2 shows the IE-178098-NS-EM1's position in the basic hardware configuration.

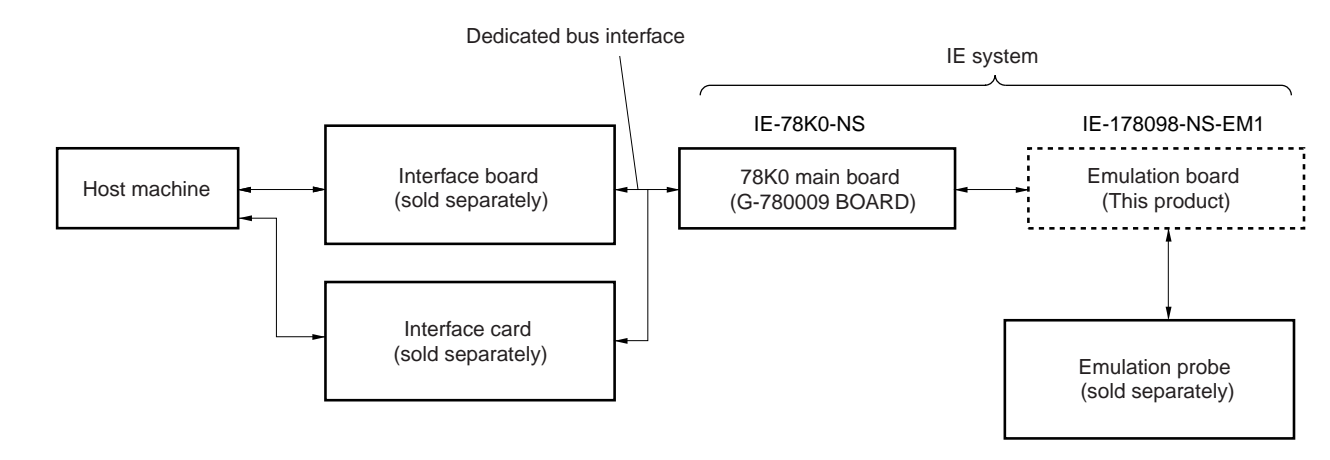

**Figure 1-2. Basic Hardware Configuration**

#### **1.3 Basic Specifications**

The IE-178098-NS-EM1's basic specifications are listed in Table 1-1.

#### **Table 1-1. Basic Specifications**

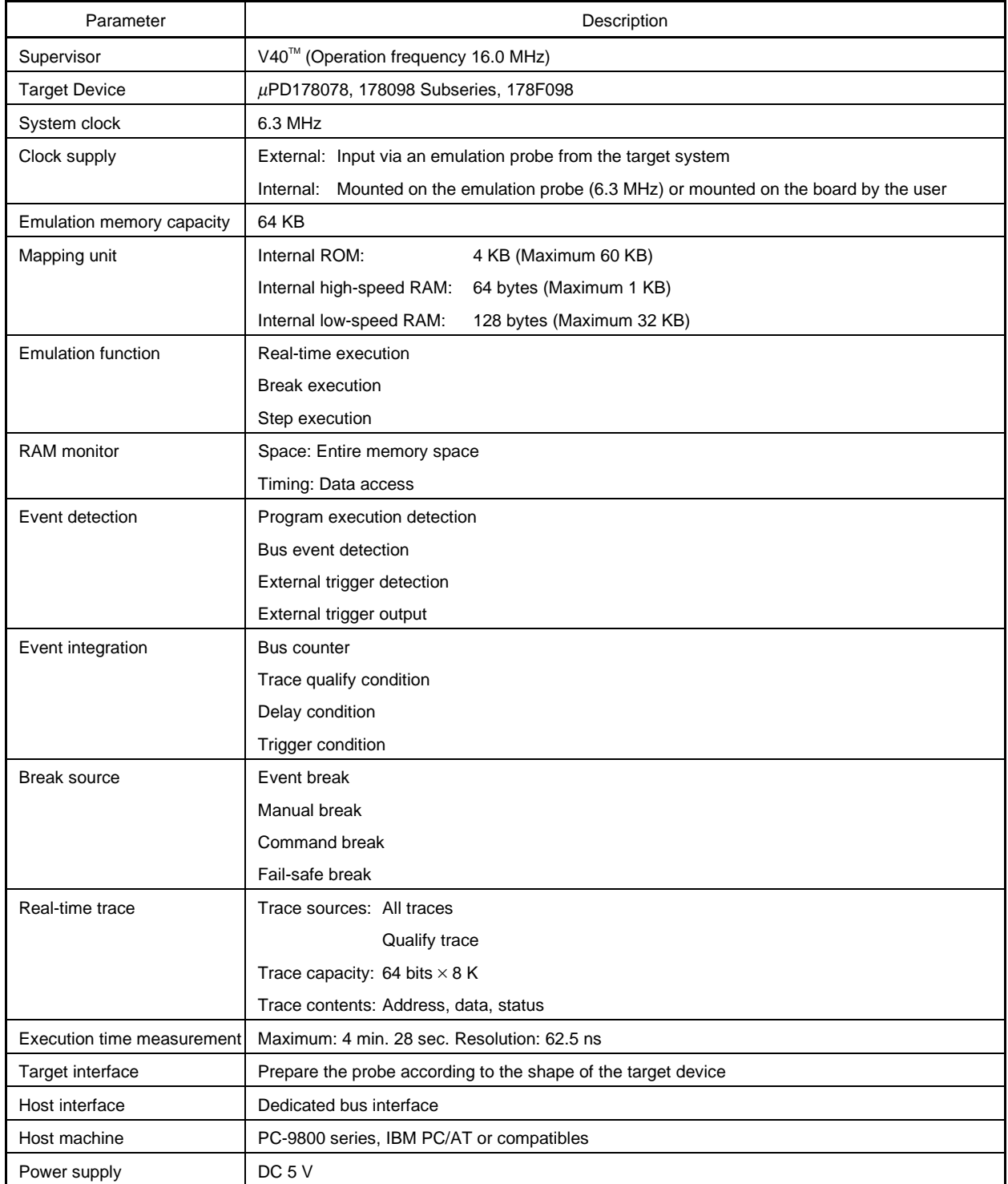

[MEMO]

#### **CHAPTER 2 PART NAMES**

This chapter introduces the parts of the IE-178098-NS-EM1 main unit.

The packing box contains the emulation board (IE-178098-NS-EM1), packing list, user's manual, and guarantee card.

If there are any missing or damaged items, please contact an NEC sales representative.

Fill out and return the guarantee card that comes with the main unit.

#### **2.1 Parts of Main Unit**

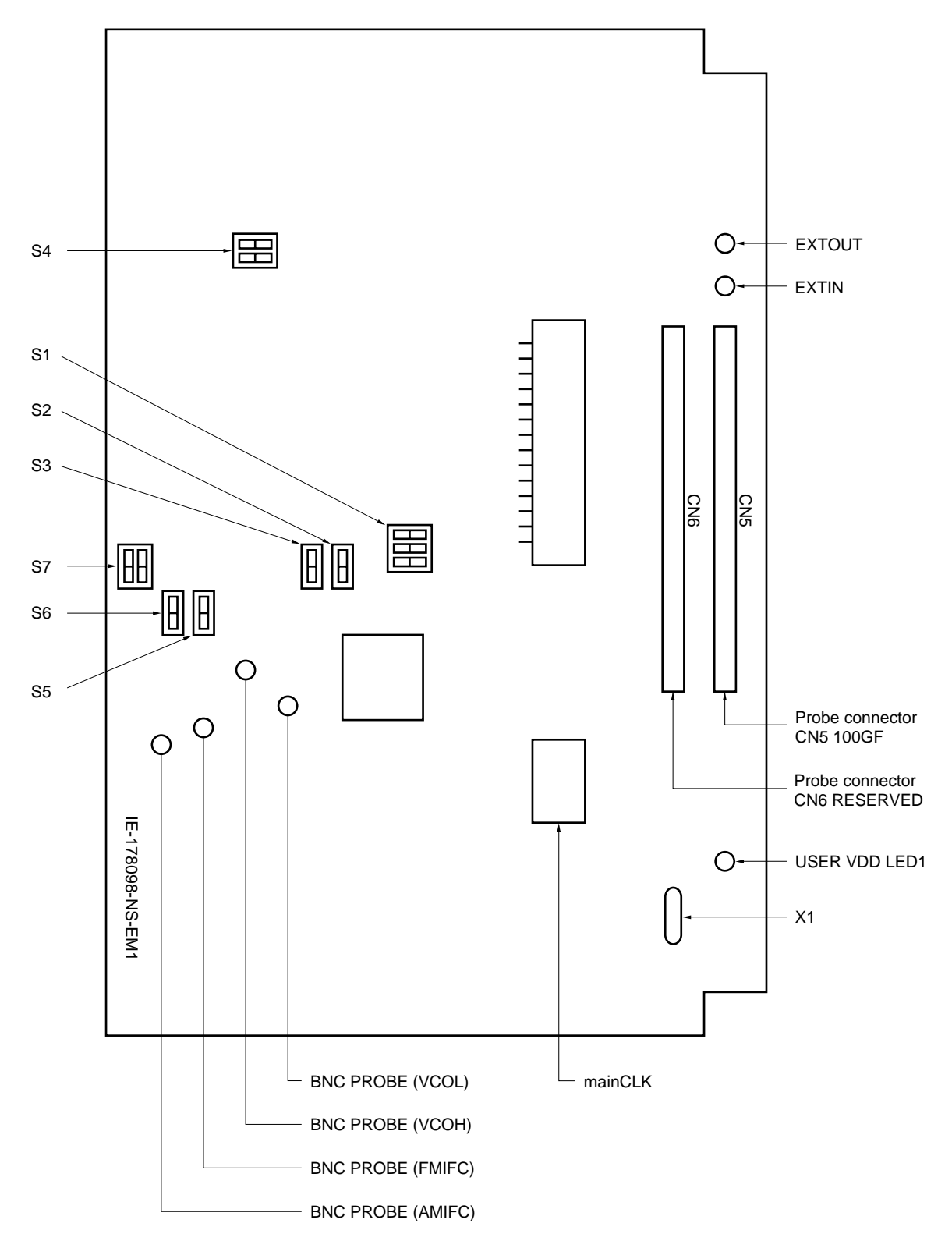

**Figure 2-1. IE-178098-NS-EM1 Part Names**

#### **CHAPTER 3 INSTALLATION**

This chapter describes methods for connecting the IE-178098-NS-EM1 to the IE-78K0-NS, emulation probe, etc. Mode setting methods are also described.

#### **3.1 Connection**

#### **(1) Connection with IE-78K0-NS main unit**

See the IE-78K0-NS User's Manual for a description of how to connect the IE-178098-NS-EM1 to the IE-78K0- NS.

#### **(2) Connection with emulation probe**

See the IE-78K0-NS User's Manual for a description of how to connect an emulation probe to the IE-178098-NS-EM1.

On this board, connect the emulation probe to CN5.

#### **Cautions1. Incorrect connection may damage the ICE main unit.**

**Be sure to read the emulation probe's user's manual for a detailed description of the connection method.**

**2. Do not use CN6 as it is for extension.**

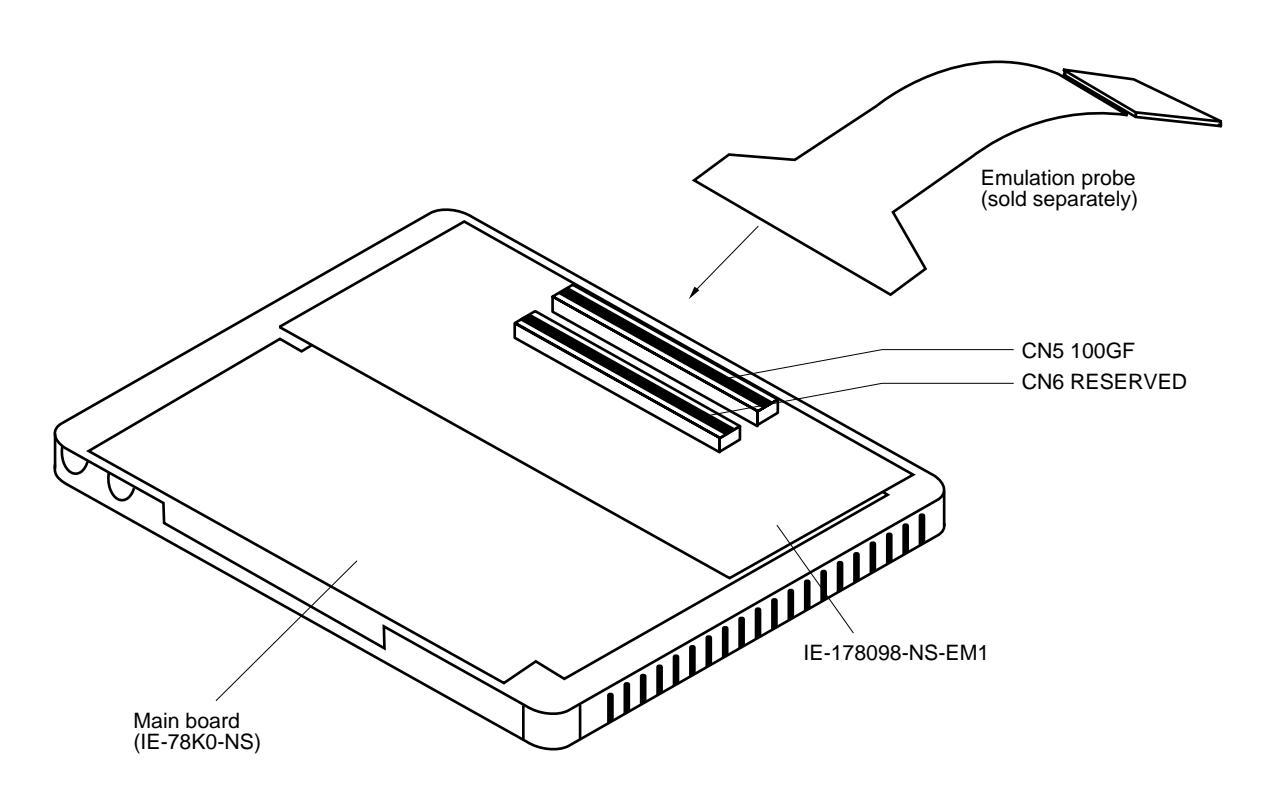

#### **Figure 3-1. Connection of Emulation Probe**

#### **(3) How to connect BNC PROBE**

Connect the supplied BNC PROBE  $\times$  4 to the IE-178098-NS-EM1 and the target board. The following four signals can be connected to the target board using the BNC PROBE.

VCOL, VCOH, FMIFC, AMIFC

#### **3.2 Switch Settings**

#### **(1) S1 setting**

Set as follows in accordance with the target device.

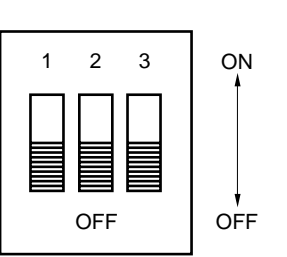

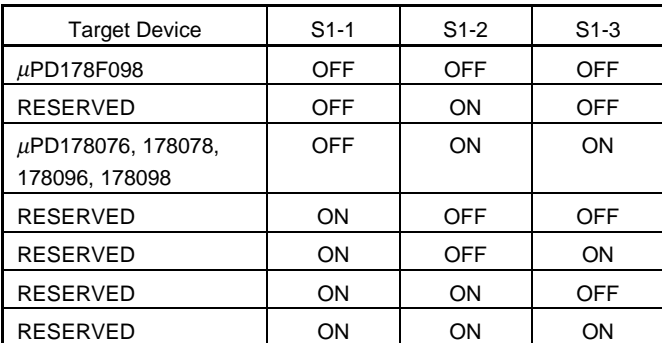

#### **Figure 3-2. S1 Setting**

**Remark** The above figure shows the position at factory shipment.

#### **(2) S2 and S3 settings**

S2 and S3 switch the capacitor connection for the regulator.

- "I" side: Connect to the 0.1  $\mu$ F in the ICE
- "U" side: Connect to the capacitor in the target system

#### **Figure 3-3. S2 and S3 Settings**

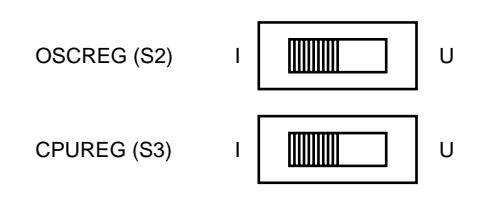

**Remark** The above figure shows the position at factory shipment.

#### **(3) S4 setting**

Always use S4 in the OFF position.

#### **Figure 3-4. S4 Setting**

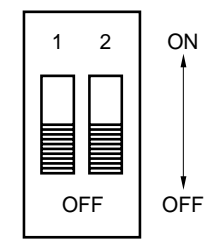

**Figure 3-5. S5, S6, and S7 Settings**

**Remark** The above figure shows the position at factory shipment.

#### **(4) S5, S6, and S7 settings**

S5, S6, and S7 switch the IF counter and ports.

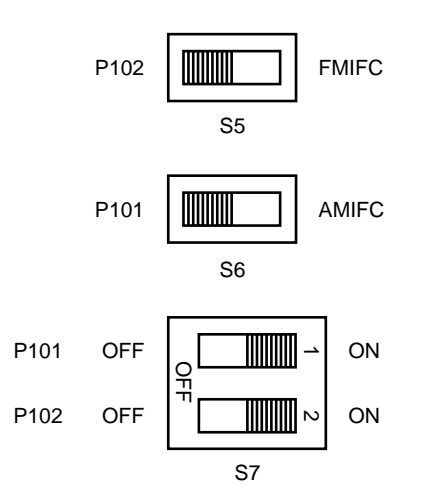

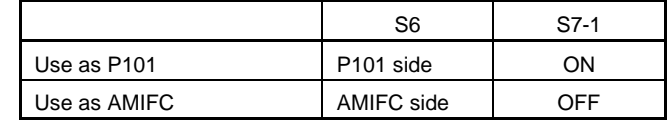

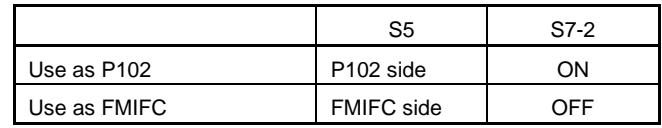

**Remark** The above figure shows the position at factory shipment.

#### **3.3 Clock Settings**

#### **3.3.1 Overview of clock settings**

The main system clock to be used during debugging can be selected from (1) to (3) below.

- (1) Clock that is already mounted on emulation board
- (2) Clock that is mounted by user
- (3) External clock

If the target system includes an internal clock, select either "(1) Clock that is already mounted on emulation board" or "(2) Clock that is mounted by user". For an internal clock, a resonator is connected to the target device and the target device's internal oscillator is used. An example of the external circuit is shown in part (a) of Figure 3-6. During emulation, the resonator that is mounted on the target system is not used. Instead, the clock that is mounted on the emulation board installed for the IE-78K0-NS is used.

If the target system includes an external clock, select "(3) External clock".

For an external clock, a clock signal is supplied from outside the target device and the target device's internal oscillator is not used. An example of the external circuit is shown in part (b) of Figure 3-6.

**Caution The IE system will be hung-up if the main system clock is not supplied normally. Moreover, be sure to input a rectangular wave as the clock from the target. There is no need to supply a clock to the X2 pin.**

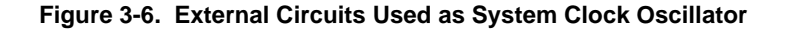

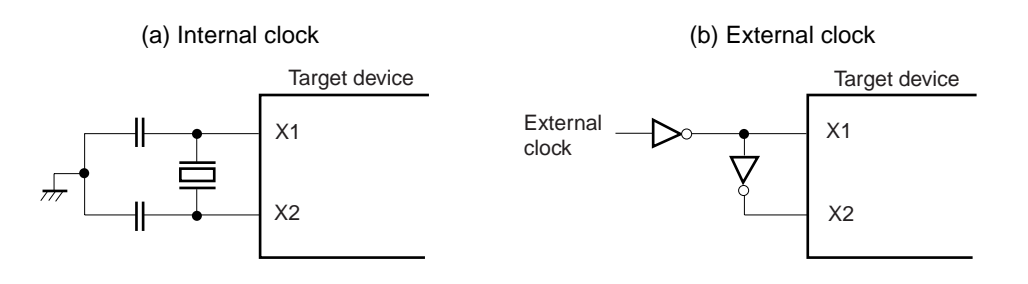

#### **(1) Clock that is already mounted on emulation board**

A crystal oscillator (X1) is already mounted on the emulation board. Its frequency is 6.3 MHz. Note that 6 to 8 are shorted on the parts board.

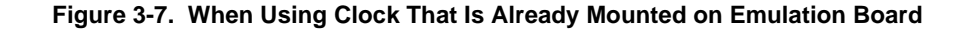

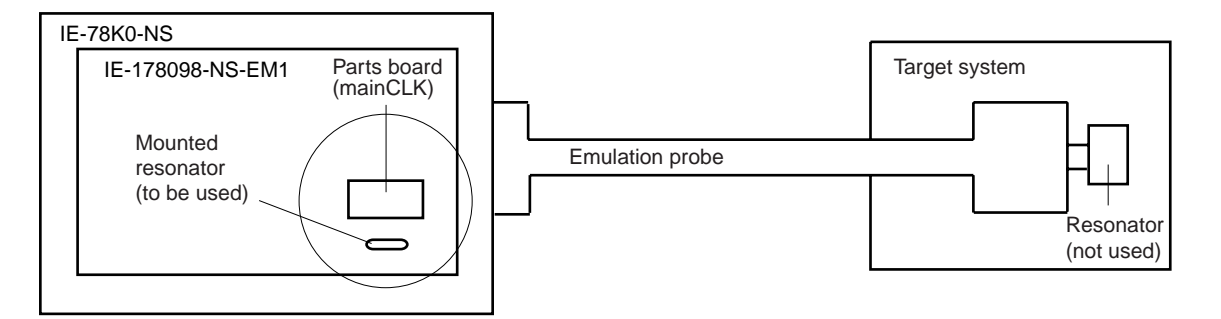

**Remark** The clock that is supplied by the IE-178098-NS-EM1's oscillator (encircled in the figure) is used.

#### **(2) Clock that is mounted by user**

The user is able to mount any clock supported by the set specifications on the IE-178098-NS-EM1. First mount the resonator on the parts board, then attach the parts board to the IE-178098-NS-EM1. This method is useful when using a different frequency from that of the premounted clock.

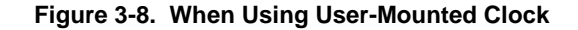

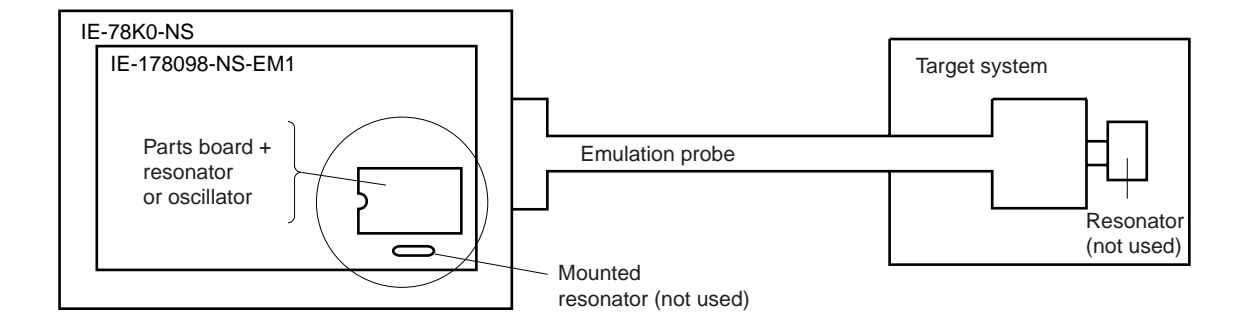

**Remark** The clock that is supplied by the IE-178098-NS-EM1's resonator (encircled in the figure) is used.

#### **(3) External clock**

An external clock connected to the target system can be used via an emulation probe. Note that 6 to 8 are shorted on the parts board.

#### **Figure 3-9. When Using an External Clock**

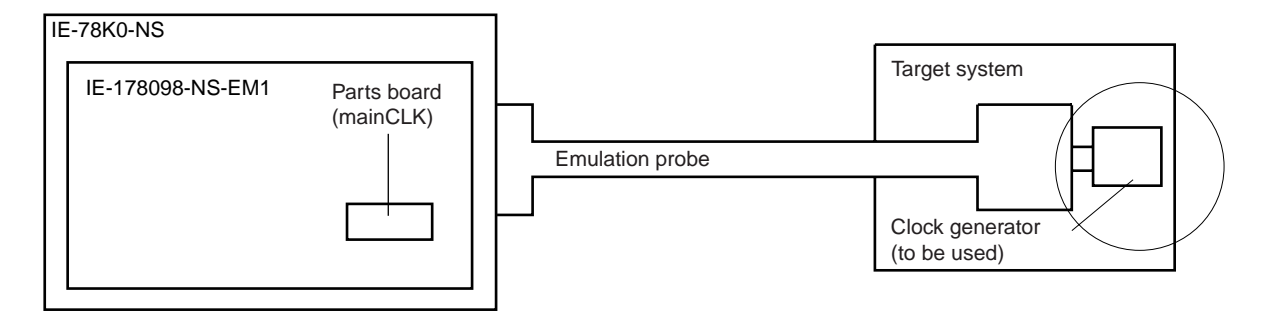

**Remark** The clock supplied by the target system's clock generator (encircled in the figure) is used.

#### **3.3.2 Main system clock settings**

#### **Table 3-1. Main System Clock Settings**

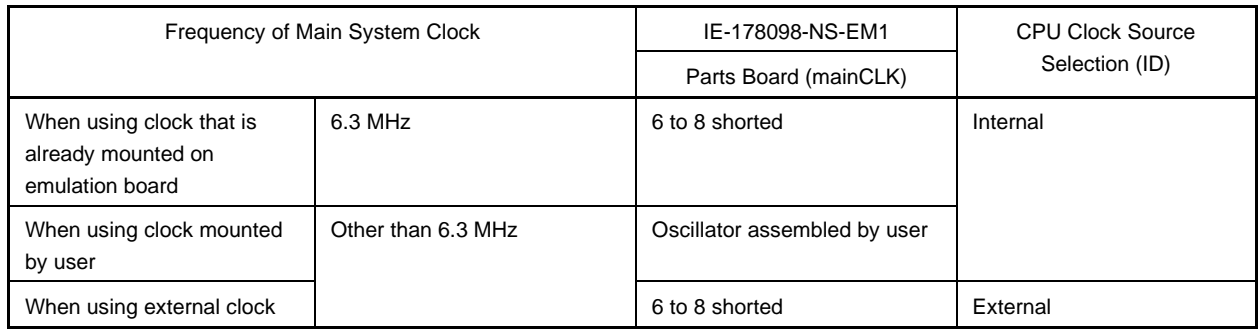

- **Caution When using an external clock, open the configuration dialog box when starting the integrated debugger (ID78K0-NS) and select "External" in the area (Clock) for selecting the CPU's clock source (this selects the user's clock).**
- **Remark** The IE-178098-NS-EM1's factory settings are those listed above under "when using clock that is already mounted on emulation board".

#### **(1) When using clock that is already mounted on emulation board**

When the IE-178098-NS-EM1 is shipped, a 6.3 MHz crystal resonator (X1) is already mounted on the IE-178098- NS-EM1. When using the factory-set mode settings (6 to 8 are shorted on the parts board), there is no need to make any other hardware settings.

When starting the integrated debugger (ID78K0-NS), open the configuration dialog box and select "Internal" in the area (Clock) for selecting the CPU's clock source (this selects the emulator's internal clock).

#### **(2) When using clock mounted by user**

The settings described under either (a) or (b) are required, depending on the type of clock to be used. When starting the integrated debugger (ID78K0-NS), open the configuration dialog box and select "Internal" in the area (Clock) for selecting the CPU's clock source (this selects the emulator's internal clock).

#### **(a) When using a ceramic resonator or crystal resonator**

- Items to be prepared
	- Ceramic resonator or crystal resonator Capacitor CA
	-
- 
- Resistor Rx Capacitor CB
	- Solder kit

#### <Steps>

- <1> Prepare the IE-178098-NS-EM1.
- <2> Solder the target ceramic resonator or crystal resonator, resistor Rx, capacitor CA, and capacitor CB (all with suitable oscillation frequency) onto the parts board that is mounted in the IE-178098- NS-EMI's socket (as shown below).

#### **Figure 3-10. Connections on Parts Board (When Using Main System Clock or User-Mounted Clock)**

Parts board (mainCLK)

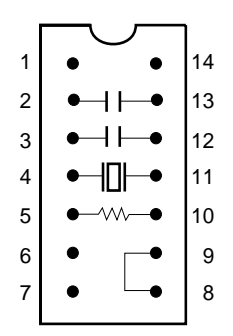

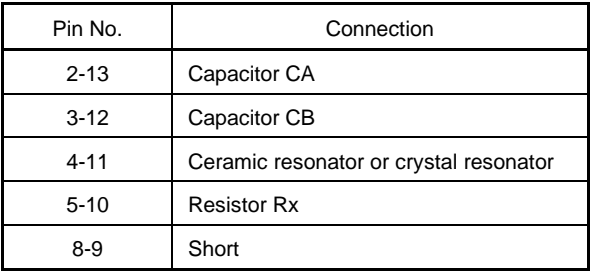

#### Circuit diagram

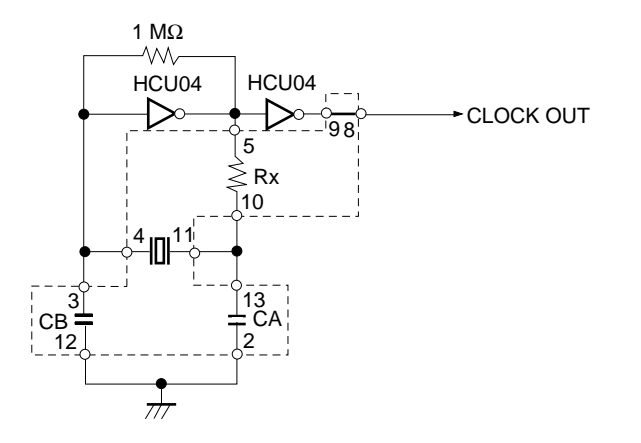

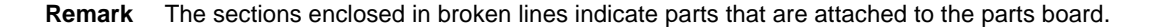

- <3> Make sure that the parts board is wired as shown in Figure 3-10.
- <4> Install the IE-178098-NS-EM1 in the IE-78K0-NS.

The above steps configure the following circuit and enable supply of the clock from the mounted resonator to the emulation device.

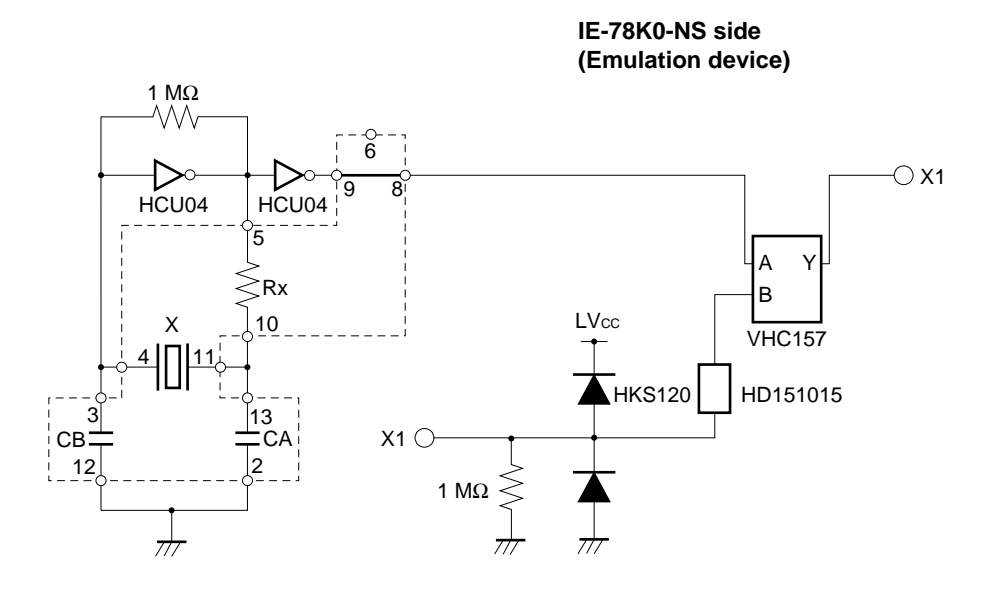

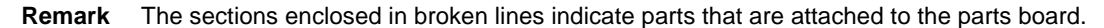

#### **(b) When using a crystal oscillator**

- Items to be prepared
	- Crystal oscillator (see pinouts shown in Figure 3-11)

#### **Figure 3-11. Crystal Oscillator (When Using Main System Clock or User-Mounted Clock)**

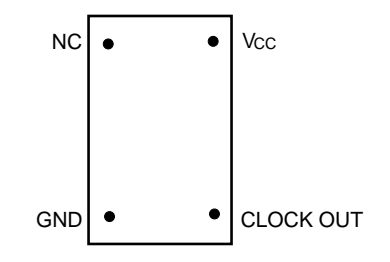

<Steps>

- <1> Prepare the IE-178098-NS-EM1.
- <2> Remove the parts board that is mounted in the IE-178098-NS-EM1's socket (the socket marked as mainCLK).
- <3> Connect the prepared crystal oscillator to the socket (mainCLK) from which the parts board was removed. Insert the crystal oscillator pin into the socket aligning the pins as shown in the figure below.

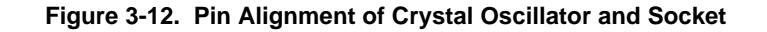

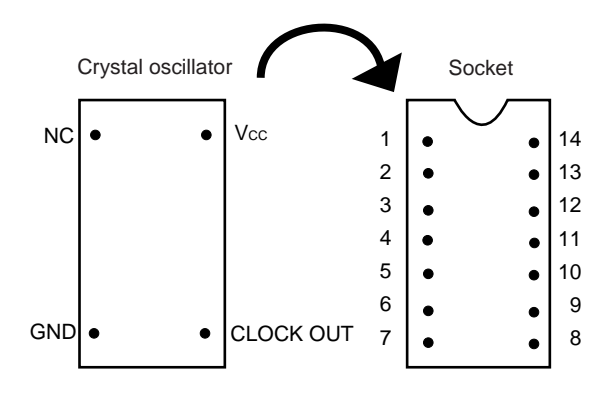

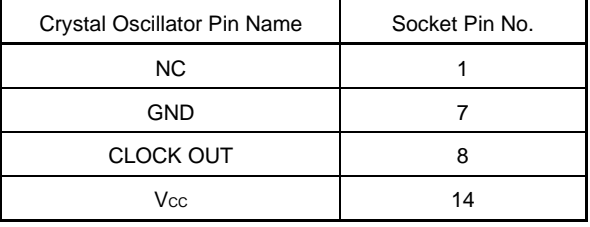

<4> Install the IE-178098-NS-EM1 in the IE-78K0-NS.

The above steps configure the following circuit and enable supply of the clock from the mounted resonator to the emulation device.

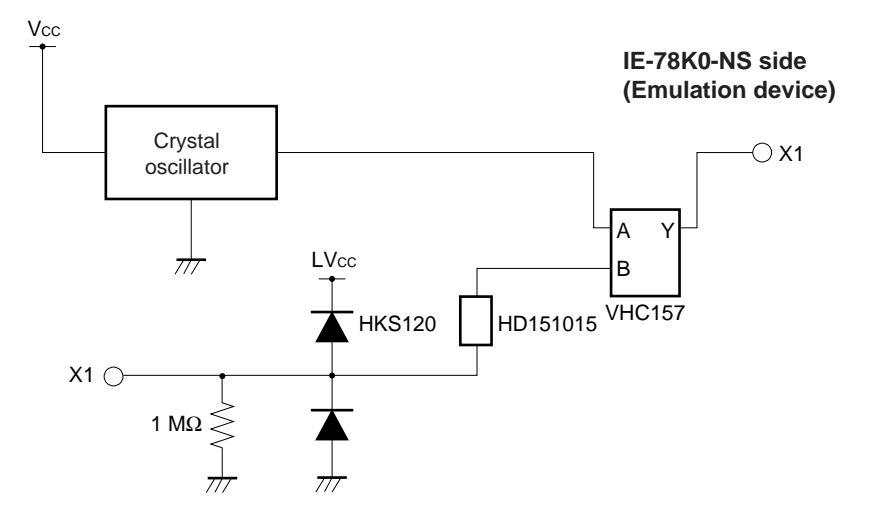

#### **(3) When using external clock**

When using factory-set mode settings (6 to 8 are shorted on the parts board), there is no need to make any other hardware settings.

When starting the integrated debugger (ID78K0-NS), open the configuration dialog box and select "External" in the area (Clock) for selecting the CPU's clock source (this selects the user's clock).

#### **3.4 Low-Voltage Emulation Setting**

When the target system is operating on low voltage, supply the same voltage as the target system to the TP1 terminal pin of the IE-78K0-NS (this is unnecessary when TP1 is 5 V). For details, refer to IE-78K0-NS User's Manual (U13731E).

• Maximum current consumption of TP1 100 mA (1.8 V) to 300 mA (5.0 V)

#### **3.5 Jumper Settings on IE-78K0-NS**

 $\star$ 

When using the IE-178098-NS-EM1, set the jumpers on the IE-78K0-NS as shown in Table 3-2. For details of these jumper settings, refer to the **IE-78K0-NS User's Manual (U13731E)**.

#### **Table 3-2. Jumper Settings on IE-78K0-NS**

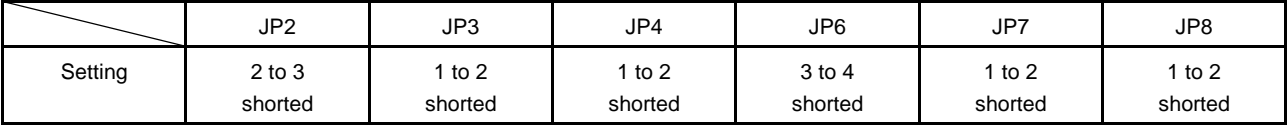

 $[MEMO]$ 

#### **CHAPTER 4 DIFFERENCES BETWEEN TARGET DEVICES AND TARGET INTERFACE CIRCUITS**

This chapter describes the differences between the target device's signal lines and the signal lines of the IE-178098-NS-EM1's target interface circuit.

Although the target device is a CMOS circuit, the IE-178098-NS-EM1's target interface circuit consists of emulators such as an emulation CPU, TTL, and CMOS-IC.

When the IE system is connected with the target system for debugging, the IE system performs emulation so as to operate as the actual target device would operate in the target system.

However, some minor differences exist since the operations are performed via the IE system's emulation.

- (1) Signals directly input to or output from the evaluation chip and peripheral I/O chip
- (2) Signals input from the target system via a gate
- (3) Signals related to PLL
- (4) Other signals

The following is an explanation of the signals listed in (1) to (4) above, as they relate to the IE system's circuit.

#### **(1) Signals directly input to or output from the evaluation chip and peripheral I/O chip.**

The following signals perform the same operations as in the  $\mu$ PD178078,  $\mu$ PD178098 Subseries, and  $μ$ PD178F098. For signals related to ports, a 1 MΩ pull-down resistor and a 100 Ω resistor are inserted in series.

- Signals related to port 0
- Signals related to port 1
- Signals related to port 2
- Signals related to port 3
- Signals related to port 4
- Signals related to port 5
- Signals related to port 6
- Signals related to port 7
- Signals related to port 10
- Signals related to port 12
- Signals related to port 13
- EO0 signal
- EO1 signal

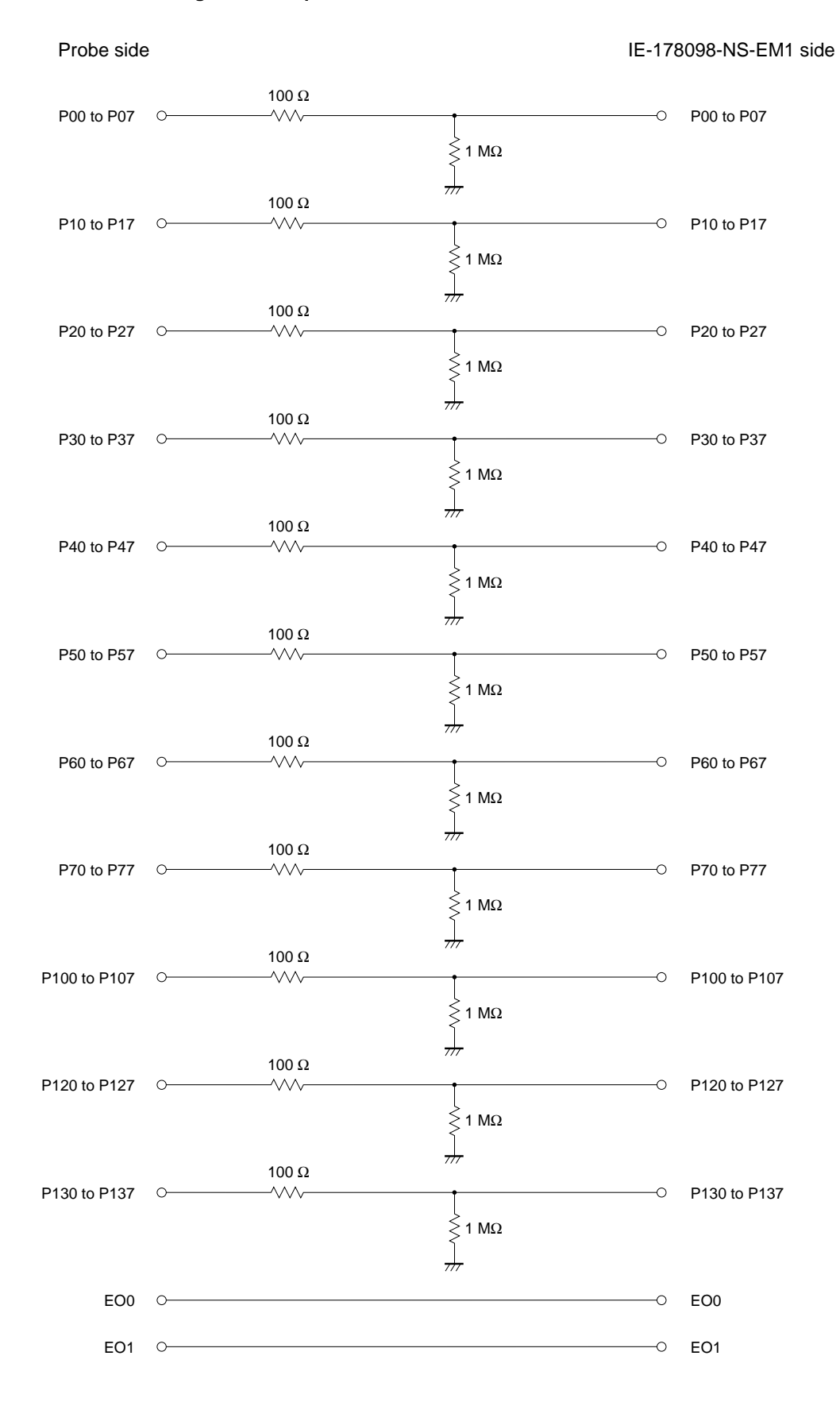

#### **Figure 4-1. Equivalent Circuit 1 of Emulator**

#### **(2) Signals input from the target system via a gate**

Since the following signals are input via a gate, their timing shows a delay compared to that of the  $\mu$ PD178078, 178098 Subseries, and µPD178F098. Their AC characteristics and DC characteristics are therefore different from the µPD178078, 178098 Subseries, and µPD178F098, making it necessary to observe a stricter timing design than in the case of the the  $\mu$ PD178078, 178098 Subseries, and  $\mu$ PD178F098.

- RESET signal
- Signals related to clock input

In all the signals input from the target system, the RESET signal, and signals related to clock input are input to the evaluation chip via a logic IC. The DC characteristics are therefore different from the µPD178078, 178098 Subseries, and  $\mu$ PD178F098. The AC characteristics are also different because of the delayed signal timing caused by the gate.

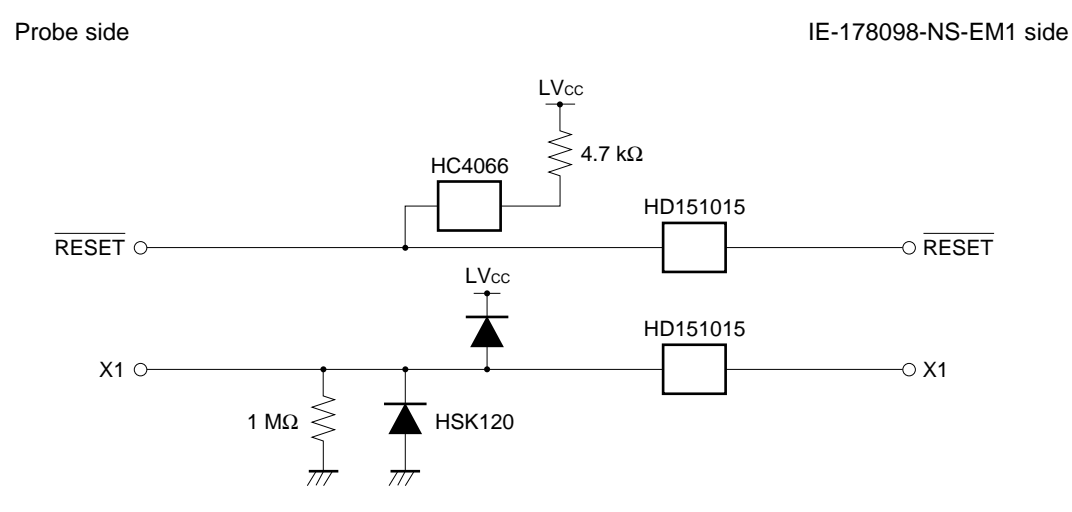

**Figure 4-2. Equivalent Circuit 2 of Emulator**

#### **(3) Signals related to PLL**

- AMIFC
- FMIFC
- VCOH
- VCOL
- REGOSC
- REGCPU
- V<sub>DD</sub>PLL
- GNDPLL

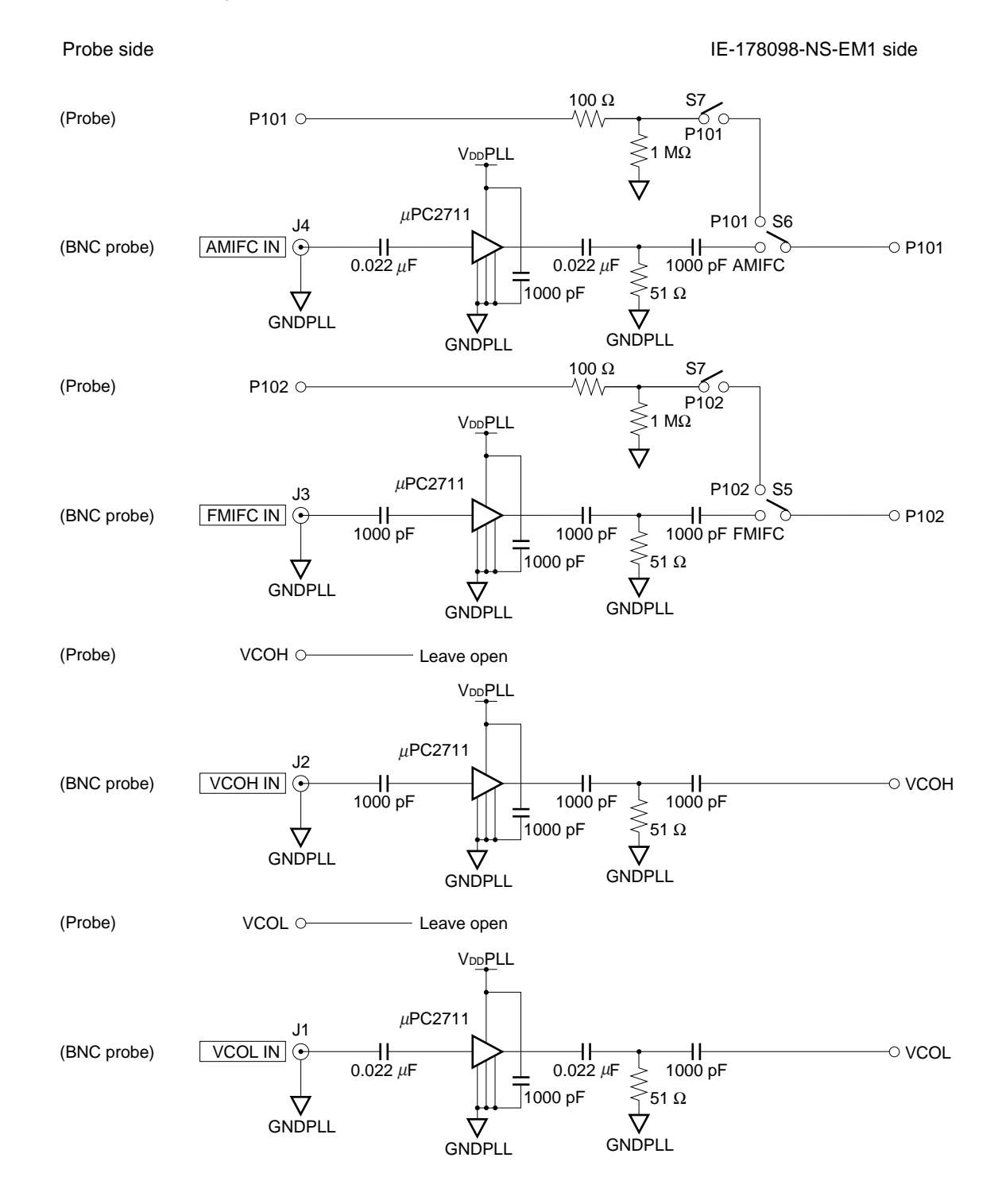

#### **Figure 4-3. Equivalent Circuit 3 of Emulator (1/2)**

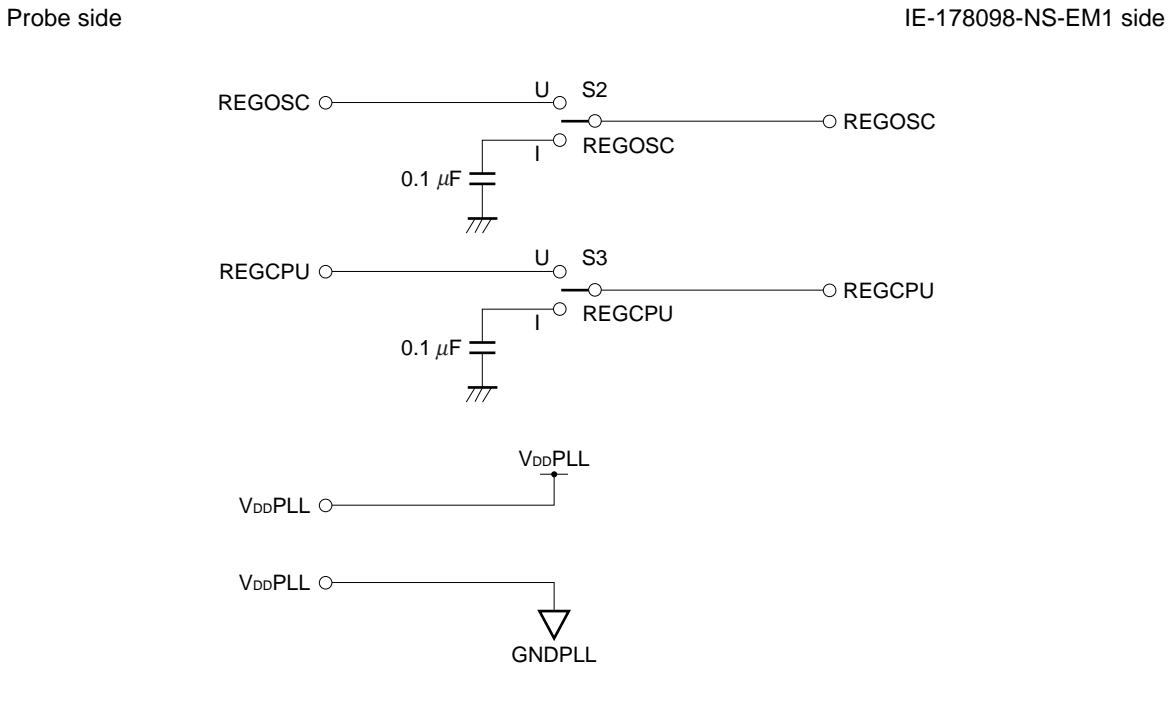

#### **Figure 4-3. Equivalent Circuit 3 of Emulator (2/2)**

#### **(4) Other signals**

• V<sub>DD</sub> pin

When the emulation CPU is operating at 5 V, its power is supplied from the IE-178098-NS-EM1, and when operating at low-voltage, its power is supplied from the low-voltage pin (TP1) in the IE-78K0-NS. The V<sub>DD</sub> pin of the target system is only used to control the LED (TVcc) in the IE-178098-NS-EM1 that monitors the input of the target system's power supply.

• Vss pin

The Vss pin is connected to GND in the IE-178098-NS-EM1.

• VPP/IC pin

The VPP/IC pin is not used in the IE-178098-NS-EM1.

• X2 pin

The X2 pin is not used in the IE-178098-NS-EM1.

• GNDPORT pin

The GNDPORT pin is connected to GND into the IE-178098-NS-EM1.

• VDDPORT pin

The VDDPORT pin is not used in the IE-178098-NS-EM1.

- AVDD pin
- AVSS pin

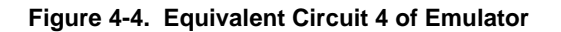

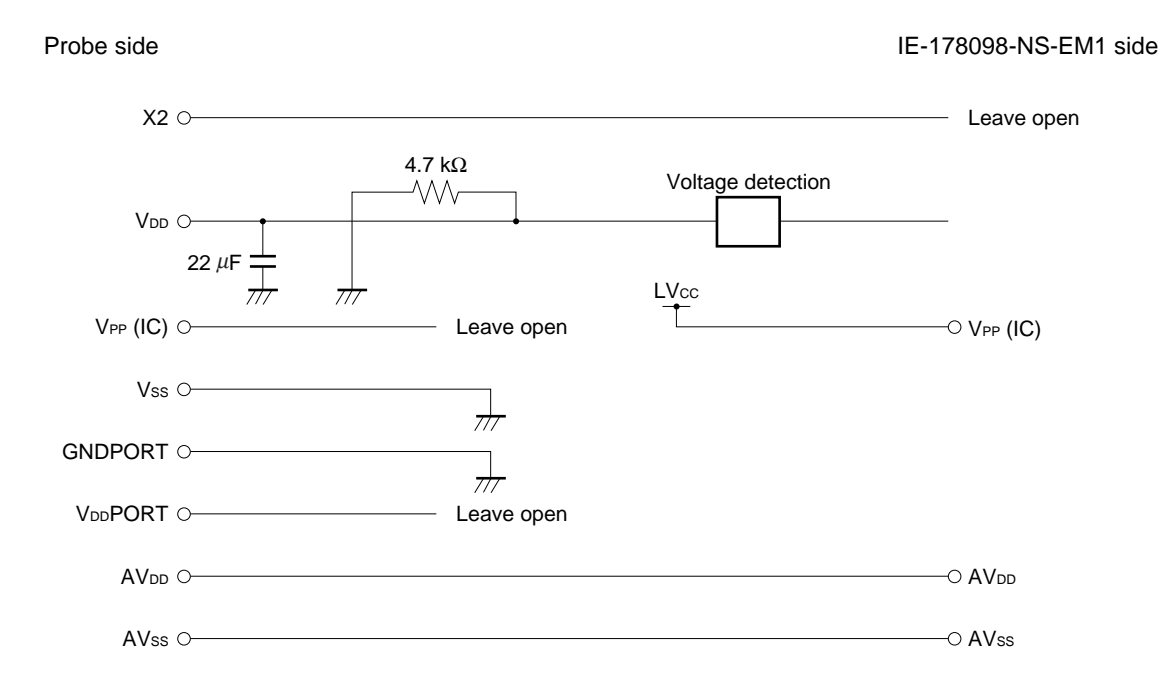

#### **APPENDIX A EMULATION PROBE PIN ASSIGNMENT TABLE**

| <b>Emulation Probe</b>    | CN1 Pin No. | <b>Emulation Probe</b> | CN1 Pin No. |
|---------------------------|-------------|------------------------|-------------|
| $\mathbf{1}$              | 116         | 35                     | 104         |
| $\boldsymbol{2}$          | 115         | 36                     | 103         |
| $\ensuremath{\mathsf{3}}$ | 87          | 37                     | 100         |
| $\overline{\mathbf{4}}$   | 88          | 38                     | 99          |
| $\mathbf 5$               | 83          | 39                     | 94          |
| $\,6$                     | 84          | 40                     | 93          |
| $\boldsymbol{7}$          | $77 \,$     | 41                     | 30          |
| 8                         | 78          | 42                     | 29          |
| $\boldsymbol{9}$          | 73          | 43                     | 24          |
| 10                        | 74          | 44                     | 23          |
| 11                        | 69          | 45                     | 20          |
| 12                        | 70          | 46                     | 19          |
| 13                        | 63          | 47                     | 16          |
| 14                        | 64          | 48                     | 15          |
| 15                        | 61          | 49                     | $10$        |
| 16                        | 62          | 50                     | 9           |
| $17\,$                    | 65          | 51                     | 6           |
| 18                        | 66          | 52                     | 5           |
| 19                        | 71          | 53                     | 33          |
| 20                        | 72          | 54                     | 34          |
| 21                        | 75          | 55                     | $37\,$      |
| 22                        | 76          | 56                     | 38          |
| 23                        | 79          | 57                     | 43          |
| 24                        | 80          | 58                     | 44          |
| 25                        | 85          | 59                     | 47          |
| 26                        | 86          | 60                     | 48          |
| 27                        | 89          | 61                     | 51          |
| 28                        | 90          | 62                     | 52          |
| 29                        | 118         | 63                     | 57          |
| 30                        | 117         | 64                     | 58          |
| 31                        | 114         | 65                     | 59          |
| 32                        | 113         | 66                     | 60          |
| 33                        | 108         | 67                     | 55          |
| 34                        | 107         | 68                     | 56          |

**Table A-1. NP-100GF Pin Assignments (1/2)**

**Remarks 1.** The NP-100GF is a product of Naito Densei Machida Mfg. Co., Ltd.

**2.** The numbers in the "Emulation probe" column indicate the corresponding pin number on the emulation probe tip.

| <b>Emulation Probe</b> | CN1 Pin No.    | <b>Emulation Probe</b> | CN1 Pin No. |
|------------------------|----------------|------------------------|-------------|
| 69                     | 49             | 85                     | 18          |
| 70                     | 50             | 86                     | 17          |
| 71                     | 45             | 87                     | 22          |
| 72                     | 46             | 88                     | 21          |
| 73                     | 41             | 89                     | 28          |
| 74                     | 42             | 90                     | 27          |
| 75                     | 35             | 91                     | 92          |
| 76                     | 36             | 92                     | 91          |
| 77                     | 31             | 93                     | 98          |
| 78                     | 32             | 94                     | 97          |
| 79                     | 4              | 95                     | 102         |
| 80                     | 3              | 96                     | 101         |
| 81                     | 8              | 97                     | 106         |
| 82                     | $\overline{7}$ | 98                     | 105         |
| 83                     | 14             | 99                     | 112         |
| 84                     | 13             | 100                    | 111         |

**Table A-1. NP-100GF Pin Assignments (2/2)**

**Remarks 1.** The NP-100GF is a product of Naito Densei Machida Mfg. Co., Ltd.

**2.** The numbers in the "Emulation probe" column indicate the corresponding pin number on the emulation probe tip.

#### **APPENDIX B REVISION HISTORY**

The following shows the major revisions up to now.

 $\star$ 

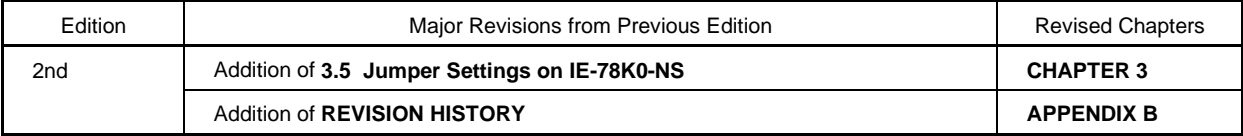

[MEMO]

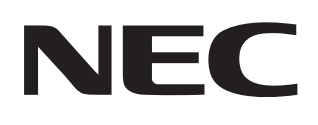

# **Facsimile Message**

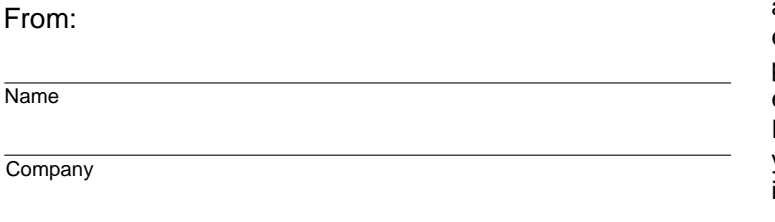

Although NEC has taken all possible steps to ensure that the documentation supplied to our customers is complete, bug free and up-to-date, we readily accept that errors may occur. Despite all the care and precautions we've taken, you may encounter problems in the documentation. Please complete this form whenever you'd like to report errors or suggest improvements to us.

**Address** 

Tel. **FAX** 

Thank you for your kind support.

<u> 1989 - Johann Stein, marwolaethau a bhann an t-Amhair an t-Amhair an t-Amhair an t-Amhair an t-Amhair an t-A</u>

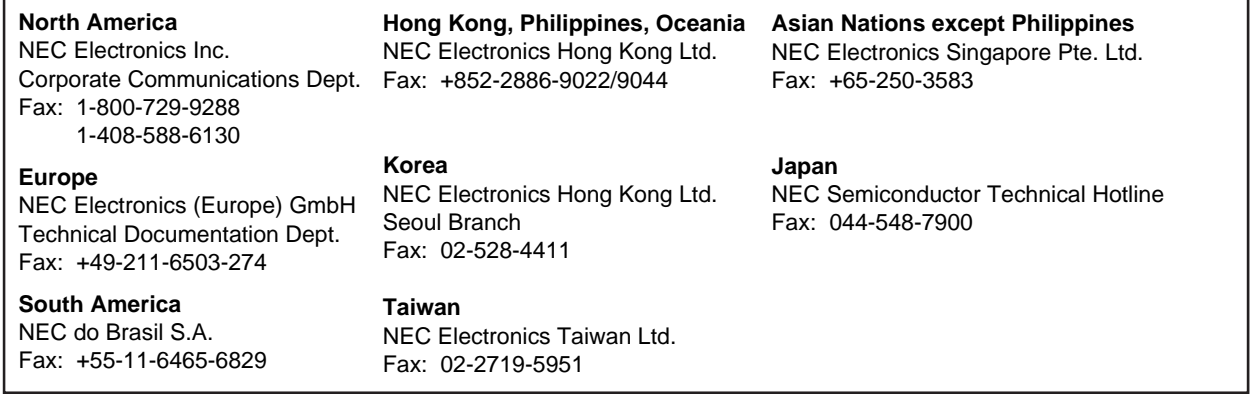

I would like to report the following error/make the following suggestion:

Document title: **Document title:** 

Document number: Page number:

If possible, please fax the referenced page or drawing.

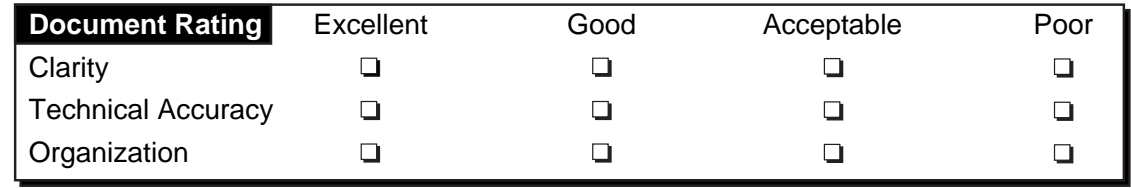